## CAPITULO II: DISEÑO DE LA RED PARA EL TRANSPORTE DE LOS DATOS

### 2.1 ¿POR QUÉ SELECCIONAR UNA RED DE ÁREA LOCAL COMO BASE DE NUESTRO SISTEMA?

Aunque al inicio las redes de área local solo se utilizaban para interconectar computadoras, las aplicaciones que se le ha dado a esta tecnología ha logrado aumentar de manera significativa la cantidad de dispositivos que es posible conectar, de esta manera tenemos dispositivos como cámaras, celulares, televisores y para nuestro caso de aplicación, utilizamos micrófonos y parlantes conectados a la red para la transmisión de sonido.

La elección de trabajar bajo una red se da principalmente por la posibilidad de expansión, el ancho de banda disponible, la disponibilidad y precio de los componentes y por las facilidades de interconexión y estudios realizados sobre estas redes.

### 2.1.1 DISPONIBILIDAD DE LOS COMPONENTES

Debido al gran auge que ha tenido la utilización de redes dentro de las oficinas, casas y escuelas, es posible encontrar tanto el cable (UTP cat 5) como los conectores requeridos, que en este caso son los conectores llamados como RJ-45, en sitios de electrónica y comercios de partes eléctricas.

También es importante mencionar, que el proceso de ensamble de las terminales del cable (ponchado), es mas fácil de hacer en un cable de red que en un cable de audio actual. La diferencia radica que para terminar el cable de red solo es necesario introducir los cables en el orden estipulado por la norma TIA/EIA-568-B.1-2001, la cual en su apartado T568B nos indica el orden a seguir en la colocación de los alambres del par trenzado que compone el cable. Para poder terminar el cable de sonido, actualmente es necesario pelar los cables, introducirlos en el conector, soldarlos adentro del conector y por ultimo sellar la entrada del conector, proceso que es mas difícil y tedioso que simplemente "ponchar" as terminales al cable de red.

### 2.1.2 EXPANSIÓN

Para poder agregar dispositivos a una red de área local, bajo el esquema que se quiere trabajar, basta con conectar un dispositivo a el switch mas cercano, con esto se garantiza la correcta inclusión del dispositivo a la red. La única precaución necesaria es no exceder la longitud máxima del cable, la cual es de 100 metros, si se excede esa cantidad, es probable que haya problemas en la transmisión de los datos.

De la misma forma, para agregar mayor cobertura a la red, o para poder agregar otro switch y de esta manera conectar mas dispositivos; solo basta con conectar un cable de red entre los dos switchs, para este caso es necesario utilizar un cable con un orden distinto de los cables en la punto, en este caso se conoce como un cable cruzado o cross-over, donde el orden de los alambres en una punta cumple con el orden especificados en el apartado T568A y la otra punta cumple con el apartado T568B de la norma TIA/EIA-568-B.1-2001.

Aunque parece que la red, bajo este esquema, puede crecer infinitamente, es necesario ver la velocidad disponible de los enlaces, ya que la información que circula por el enlace va creciendo de acuerdo a el numero de micrófonos conectados en cada switch. También es importante la tabla de direcciones del switch, ya que si se llena nos da problemas a la hora de enviar la información.

### 2.1.3 ANCHO DE BANDA

Si queremos transportar varios canales de información, es necesario tener el ancho de banda para poder transportarlos al mismo tiempo, esta necesidad se vuelve mas apremiante a la hora transmitir la información sin codificar, ya que la información se manda sin comprimir, de esta manera tenemos que por cada canal de voz, muestreado a 96KHz y 24 bits (para mas información acerca de la selección de no codificación y la velocidad de muestreo, ver la sección del desarrollo del micrófono), se generan 2.27Mbps, la información de esta manera se reúne en el switch y de ahí se envía a la consola central, de esta manera tenemos que un enlace Fast Ethernet, el cual maneja 100Mbps, puede trasportar hasta 41 canales de audio.

## 2.1.4 FACILIDADES DE INTERCONEXIÓN Y ESTUDIOS PREVIOS

Al escoger un sistema basado en una red con protocolos IP, nos permite conocer datos validos de estudios y resultados anteriores en cuanto a telefonía IP concierne, que se asemeja bastante a nuestro sistema, de esta manera podemos manejar ciertos parámetros e información ya manejada para la telefonía, como podrá ser tiempos de retraso máximos, tamaño de los paquetes y mas adelante, ventajas a la hora de codificar la información.

Al contar con una red basada en IP, tenemos la posibilidad de interconectarla con la Internet sin ningún cambio de equipos ni trabajo extra, ya que las dos redes manejan los mismos protocolos, el único cambio sería la adición de un router si se quiere compartir la conexión con toda la red.

De esta manera también podemos manejar el sistema sobre redes ya existentes sin cambiar los componentes de estas.

Para diseñar la red es importante tomar a consideración el número de señales que se quieren transmitir, ya que de eso depende la infraestructura necesaria para la red.

El número de conexiones a soportar también es limitante del sistema, ya que el switch solo soporta determinado número de conexiones, es decir, tiene un número limitado de puertos a los cuales conectar los micrófonos.

Una limitación importante es el ancho de banda que necesitamos, ya que al agregar servicios y más dispositivos (micrófonos o bocinas) aumenta la cantidad de bits a transmitir, de este modo se puede llegar a saturar el canal de información, este problema se presenta en la conexión del switch con la consola, ya que es en este punto donde la información se concentra y ocupa un ancho de banda mayor.

A la hora de tomar una decisión para el diseño de la red, se opta por un ancho de banda muy grande para la consola central, ya que esto la posibilidad de expandir el sistema aumentando el número de unidades conectadas, como micrófonos y bocinas, o dar la posibilidad de agregar nuevos servicios, como video sobre IP o tener una conexión a internet para el acceso remoto o bajar información.

## 2.2.1 ESTIMACIÓN DEL ANCHO DE BANDA NECESARIO:

Para poder asegurar que todos estos servicios pueden ser dados de manera simultánea, sin que uno afecte el comportamiento del otro, es necesario hacer el cálculo de la información que se va a manejar, más un estimado de los servicios agregados que se pueden incluir.

Cada canal de audio se va a transmitir sin codificar (como se vera más adelante esto se hace para mejorar el desempeño de la consola) de tal forma que va a necesitar un ancho de banda grande. La señal del audio se muestrea con una frecuencia de 96 KHz y cada muestra se representa con 24 bits de información, de esta manera se tiene un ancho de banda calculado de 2 304 000 bits por segundo. A este valor falta agregarle la cabecera IP, de tal forma que la tasa real es más alta.

La cabecera IP se compone de 192 bits, así que esta información se le tiene que poner a cada paquete, lo que supone elevar la tasa de transmisión de cada canal. Para nuestro caso empaquetamos varias

muestras a la vez, para no tener que enviar 96000 paquetes por segundo (en este caso seria mayor la información enviada por las cabeceras, que la propia información de audio); de esta manera agrupamos las muestras en grupos de 256 por cada paquete, así tenemos que:

- 24 bits por muestra.
- 256 muestras por paquete IP (24 bits x 256 = 6 144 bits o 768 bytes)
- Las muestras agrupadas más el encabezado IP (6 144 bits + 192 bits = 6 336 bits)
- Ahora se le agrega el encabezado para Ethernet (6 336bits + 18 bits  $= 6354 \text{bits}$
- Agrupando en secciones de 256, las 96000 muestras ocupan 375 paquetes
- Con estos datos obtenemos la velocidad real (6 354bits x  $375 = 2382$ ) 750bits).

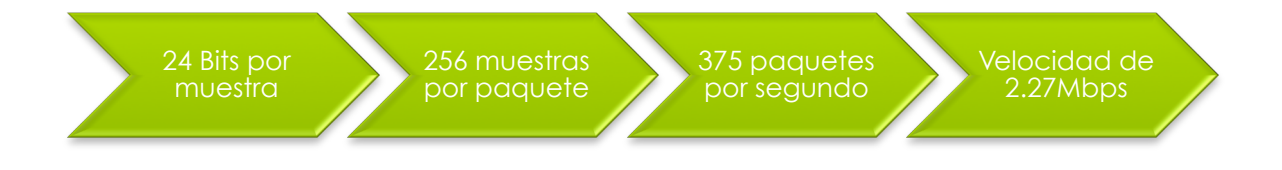

Figura 6. Calculo correspondiente al ancho de banda necesario por canal.

La tasa real de transmisión queda finalmente en 2 382 750 bits por segundo.

Se escoge una agrupación de 256 muestras por paquete, por la limitación que es impuesta por la máxima unidad de transferencia (MTU por sus siglas en ingles), ya que limita el tamaño de un paquete IP que va a ser transportado por Ethernet a un tamaño máximo de 1518 bytes, si excede este tamaño será fragmentado después. De esta manera ganamos control sobre el sistema al asegurar que las 256 muestras continuas van a llegar en un solo paquete. Con la fragmentación escogida nos da paquetes de 792 bytes.

Otra limitante es dada por el tiempo de voz que se puede transmitir en cada paquete, ya que para el envío de voz sobre IP, lo recomendable es que un máximo de 120ms de voz sea enviado por cada paquete IP7, en este caso, se envían 2.66ms.

*<sup>7</sup> (Hersent, Petit, & Gurle, 2005)*

# 2.2.2 ELECCIÓN DE LOS COMPONENTES PARA LA RED:

Ya que conocemos el ancho de banda necesario por canal, procedemos a calcular el número de canales de audio que soporta una conexión de red bajo el estándar Ethernet 100baseTx.

Sabemos que esta conexión nos ofrece un canal full dúplex con un ancho de banda de 100 Mbps8, de esta manera establecemos que por un solo canal podemos transportar hasta 41 canales de audio en cada sentido.

El problema es cuando necesitamos mas de esos 41 canales o agregamos servicios extra como video o acceso a internet, los cuales nos consumen un ancho de banda mayor, que tiene que ser compartido con los 41 canales.

Como uno de los objetivos del proyecto es dejar una red a la cual se le pueden aplicar mas servicios, así como una futura expansión en el sistema del sonido, el cual puede contener mas de 41 canales de audio, se tomo la decisión de entablar la comunicación entre el switch y la consola de audio por medio de un enlace Gigabit Ethernet (1000baseT), el cual puede manejar una tasa de datos 10 veces mayor que el estándar anterior, de esta manera tenemos una capacidad para manejar 418 canales de audio o hacer una combinación entre audio, internet y video, sin riesgo de saturar el enlace entre el la consola central y el switch.

Al revisar los requerimientos vemos que necesitamos un switch con un numero aproximado de 24 canales (para los sistemas chicos) y de 48 o mas para los sistemas grandes, el numero de conexiones dependen de los requerimientos del lugar de operación. En ambos casos es necesario que se cuente con un enlace que trabaje bajo el estándar Gigabit Ethernet para asegurar el ancho de banda suficiente con la consola central. La velocidad de los otros puertos no es limitante, ya que se manejan puertos con Fast Ethernet (100 Mbps) en los switch actuales.

Con base a estos requerimientos encontramos los siguientes productos que se ajustan a las necesidades del sistema:

#### *Para el sistema de 24 canales:*

El switch de la marca TP-LINK, con numero de referencia TL-SL1226 nos da a posibilidad de tener hasta 24 conexiones a una velocidad de 100 Mbps y dos puertos con una velocidad de 1000 Mbps<sup>9</sup>, de esta manera nos

*<sup>8</sup> (IEEE 802.3, 2008)*

*<sup>9</sup> (TP - LINK, 2010)*

aseguramos de tener el amplio canal de datos para conectar la consola y nos da la posibilidad de conectar una extensión al sistema por medio del otro puerto Gigabit Ethernet disponible.

 $\begin{picture}(100,100) \put(0,0){\line(1,0){100}} \put(15,0){\line(1,0){100}} \put(15,0){\line(1,0){100}} \put(15,0){\line(1,0){100}} \put(15,0){\line(1,0){100}} \put(15,0){\line(1,0){100}} \put(15,0){\line(1,0){100}} \put(15,0){\line(1,0){100}} \put(15,0){\line(1,0){100}} \put(15,0){\line(1,0){100}} \put(15,0){\line(1,0){100$  $\mathbf{TP}\text{-}\mathbf{LINK}^*$   $\pi$ -SL1226

El precio del switch es de aproximadamente 64 dólares<sup>10</sup>.

Figura 7. Switch TL-SL1226, ideal para el sistema de 24 canales.

*Para el sistema de 48 canales:*

Para el sistema de 48 puertos, tenemos un switch de la misma marca, pero con referencia TL-SL1351, el cual tiene la capacidad para las 48 conexiones y además tres puertos para conexiones con estándar Gigabit Ethernet, estos puertos van a ser útiles a la hora de extender la red, ya que nos da la posibilidad de conectar mas switchs, así como conectar un servidor de video sin sacrificar el ancho de banda disponible para la consola de sonido. Este modelo también nos da la posibilidad de trabajar con un enlace de fibra óptica, ya que viene con un puerto SFP incluido, esto nos da la ventaja de poder ubicar la consola mas lejos del switch3.

El precio de este modelo oscila por los 145 dólares<sup>10</sup>.

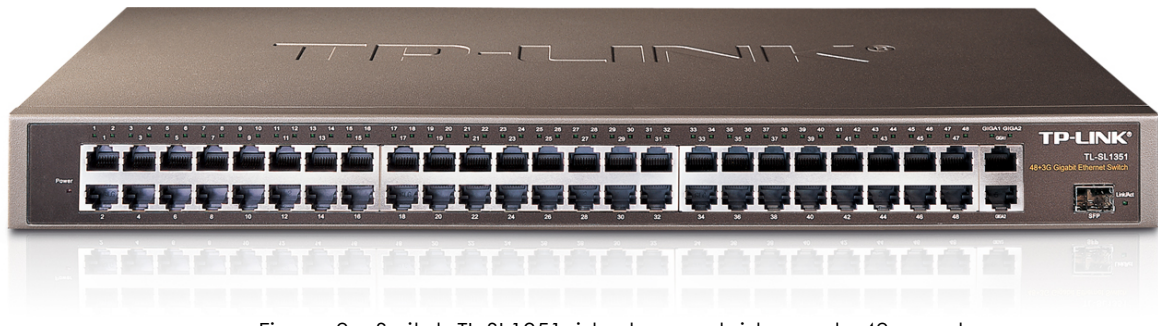

Figura 8. Switch TL-SL1351, ideal para el sistema de 48 canales

1 *<sup>10</sup> (Wifi Stock, 2011)* Para poder hacer el cableado, es necesario contar con cable UTP cat 5, esto se debe a la elección de velocidades a trabajar, ya que la norma estipula que para la conexión 100BaseTx es necesario contar con este tipo de cable. La categoría del cable también puede ser mejor, es decir una categoría 6, pero en este caso es innecesario invertir en un producto mas caro para obtener el mismo resultado.

Para el enlace a la consola, la cual tiene una velocidad mayor y no utiliza el estándar mencionado antes, también se puede utilizar el mismo cable, ya que el estándar 1000BaseT, el cual es utilizado por el enlace de mayor velocidad, también admite la transmisión por este tipo de cable.

El precio de este componente es bajo, llegando a encontrar bobinas con 305 metros a 700 pesos, con lo que obtenemos un costo aproximado de 2.3 pesos por metro.

Los conectores que usaremos son conectores RJ-45, estos conectores no tienen nada en especial y se pueden llegar a conseguir a un costo 100 conectores por 100 pesos, por lo que sale a dos pesos pochar los dos extremos del cable.

Al basar el sistema en una red de área local y al trabajar bajo los estándares de Ethernet, no solo brindamos la oportunidad de manejar la información del sonido, si no que también le damos plataforma a todos los demás servicios que manejan protocolos IP y trabajan sobre redes Ethernet, de esta manera brindamos una plataforma para cámaras de video, transporte de datos y acceso a internet, todo a través de una sola infraestructura.

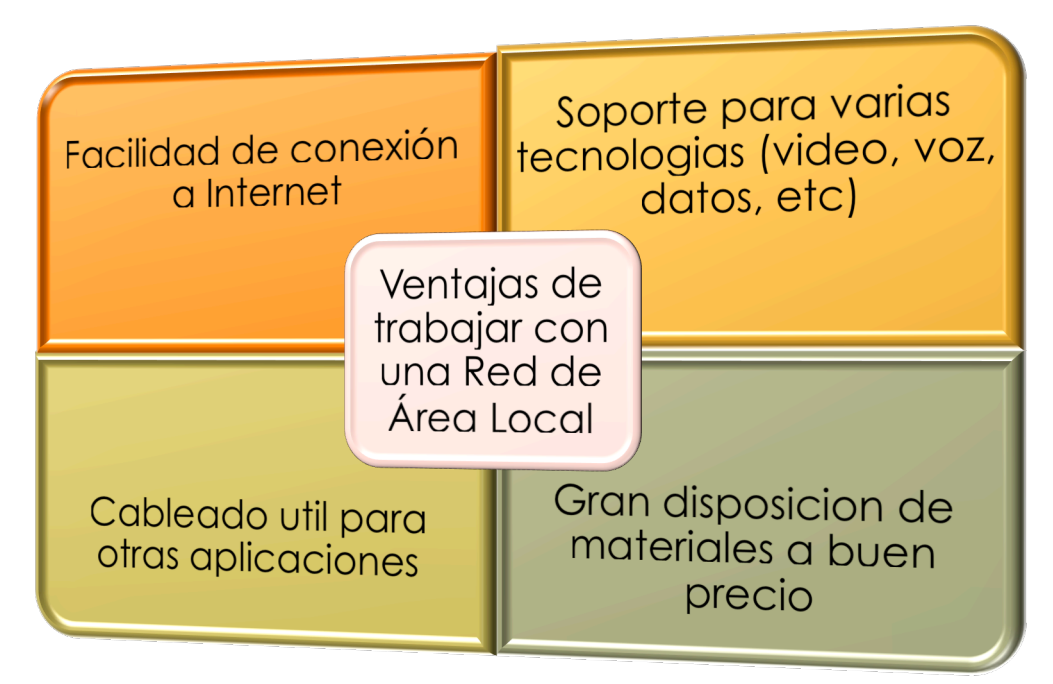

Figura 9. Ventajas de trabajar con un sistema de red de transporte de datos.

Para poder trabajar con video, es importante tener en cuenta el ancho de banda que es requerido, en este caso es necesario codificar la información para obtener un ancho mas aceptable; actualmente el estándar en la industria es el códec H.264, el cual nos permite codificar video y poder transmitirlo a bajas tasas de transmisión<sup>11</sup>, aun así el ancho de banda es grande al ser comparado con otras aplicaciones, como la voz.

*<sup>11</sup> (Hersent, Petit, & Gurle, 2005)*

Para poder transmitir video de alta definición, es decir, hablamos de la resolución conocida como fullHD (1920x1080), es necesario contar con un ancho de banda de 10 Mbps; para un canal con una resolución menor, en este caso la resolución va a ser VGA, el cual es el estándar en muchas cámaras, el ancho de banda se reduce a 2Mbps.

Es muy probable que si se quiere manejar video, se piense en la utilización de una computadora dedicada a este, ya que el manejo del mismo es mas pesado y consume mas recursos, haciendo lenta a la computadora que maneja el audio. De todas maneras es importante recalcar que si se puede utilizar una sola computadora para las dos cosas.

Una ventaja del sistema es que se puede configurar de muchas maneras, es decir, si se quiere manejar varios canales de video de alta definición, se puede dejar reservado el puerto 1000baseT para la computadora que maneja el video, de esta manera se le asegura el mayor ancho de banda al video y tener la consola de sonido conectada a un puerto 100BaseTX, aunque en este caso existe la limitante de manejar solamente 41 canales de audio.

Para conectar la red a Internet no se presenta problema alguno por dos motivos, el primero son las bajas velocidades de transmisión provistas por los ISP actualmente, lo cual limita la velocidad de datos que se transmiten por la red, de esta manera solo representa la perdida de un canal de audio hacia la consola, y la segunda es que el sistema esta basado en un estándar compatible con las técnicas necesarias para poder compartir una conexión a internet dentro de una red de área local.

Lo único necesario en este caso, es conectar el router a un puerto libre del switch, de esta manera queda conectada toda la red a internet y haciendo posible el monitoreo o envío de información al exterior, dando la posibilidad de transmitir el concierto en vivo.

Al basar el sistema en un sistema de red, también nos brinda la oportunidad de utilizar componentes instalados anteriormente, así como dejar la instalación hecha para ser usada después como parte de una red de datos de una oficina, casa o el salón donde se va a hacer el evento.

#### 2.4 MANEJO A DISTANCIA DESDE UN EQUIPO CONECTADO A LA MISMA RED O A INTERNET

En la actualidad se presentan varios inconvenientes con la movilidad del sistema, es decir, una vez que la consola esta instalada en un sitio, es imposible mover los controles o hacer algún cambio desde otro punto, como el escenario o el lugar donde esta el publico. Esto supone el problema de necesitar de dos personas o mas a la hora de calibrar los dispositivos.

Debido a los micrófonos, las bocinas, el sistema en general y el lugar del evento, es imposible tener una respuesta en frecuencia plana, es por esa razón que se requiere de calibrar los dispositivos antes del espectáculo, en este proceso una persona prueba el micrófono, y decide que cambios hacer a la ecualización del canal, también se procede de la misma manera para cambiar el volumen.

De esta manera es necesario que alguien este permanentemente en la consola, para realizar los cambios necesarios a la hora de alterar volumen y ecualización, lo que queremos es que esta persona se pueda mover, de tal forma que pueda ir a arreglar problemas sin tener que descuidar la consola.

La solución del problema es crear la forma para que el encargado del sistema, pueda modificar los valores de audio desde un dispositivo remoto, ya sea otra computadora o un dispositivo móvil.

Para esto existen dos maneras de hacerlo, la primera consiste en instalar un servidor VNC en la consola, el cual nos permite ver la interfaz grafica desde otro dispositivo y nos permite transmitir de vuelta los eventos del ratón y el teclado, de esta manera nos permite un control completo de la computadora a distancia. La segunda manera es mediante el diseño de una interfaz grafica que nos permita cambiar los parámetros del programa, de esta manera solo se envían los cambios realizados a los parámetros del sistema, es decir, solo se envía la información variante en cuanto a volumen de los canales, ecualización y propiedades respecto a la salida. Esta solución es la ideal para los dispositivos móviles como celulares o tablets.

En ambos casos toda la información de los canales de audio es procesada en la consola y desde afuera solo se cambian los parámetros del programa, sin llegar a conocer los datos de audio o realizar procesamiento alguno.

Para el manejo remoto del sistema, es necesario una conexión a la red, tener el servidor VCN instalado en la consola y una versión cliente del sistema instalado en la computadora que se va a utilizar como control remoto. Para la conexión a la red se puede conectar la computador con la que se va a manejar a un puerto libre en el switch que esta ubicado en el escenario, con eso es suficiente.

La computadora que se utiliza para el control remoto no tiene que ser nada especial, de hecho al no procesar las señales nos sobra con una netbook, ya que solo la utilizamos para conectarnos al servidor VNC de la consola de audio y mover los parámetros manualmente.

En la practica nos puede servir cualquier programa que sirva para VNC, de hecho al ser un protocolo abierto puede ser una pareja distinta de cliente servidor.

Si programamos la consola para ser usada en un entorno de Linux, además de proveer un sistema operativo confiable y gratis, este ya viene integrado con un servidor VNC, en el caso de programarla para Mac OSX, también se incluye el servidor VNC; de esta forma que solo seria cuestión de activarlo tanto en Linux como en Mac Os.

Para activarlo el Mac OS es necesario ir a preferencias del sistema y en la opción de compartir, habilitar el uso de compartir pantalla, esto solo da acceso limitado, para el manejo total a distancia es necesario activar la casilla de gestión remota y permitir la conexión por medio de VNC.

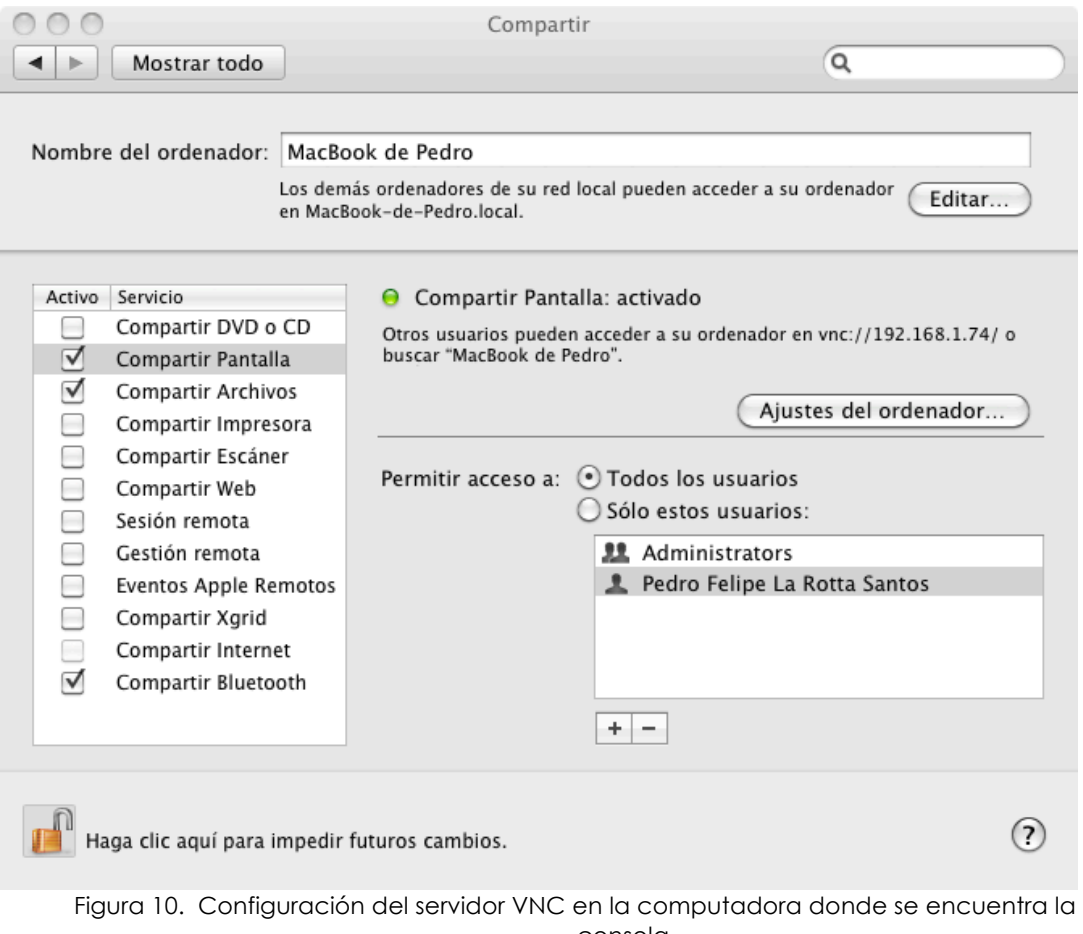

consola.

Lo que resta es encontrar un cliente VNC para la computadora que funge como control remoto (en este caso lo manejaremos desde una computadora con Windows). Hay algunos programas que salen con licencia freeware para que sea utilizado por quien quiera sin la necesidad de pagar derechos al creador, cualquier programa de estos es suficiente para terminar el control remoto. En este caso utilizamos el software "Real VNC Viewer Free Edition 4.1 for Windows", el cual es un programa totalmente gratis y nos permite tener acceso remoto a nuestra computadora desde la misma red o desde internet.

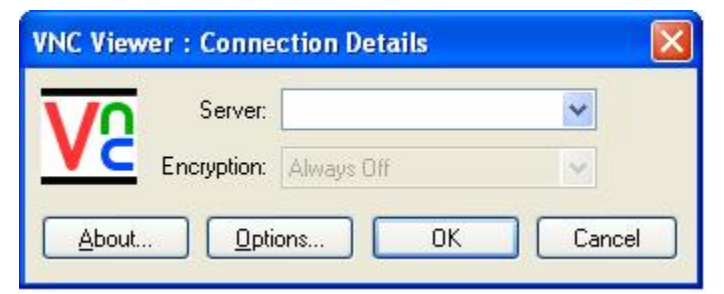

Figura 11. Ventana de inicio de VNC Viewer for Windows.

En este punto se tiene que introducir la dirección IP de la computadora donde esta el servidor, la cual vamos a manejar a distancia y se da click en OK, si tiene clave la computadora a la cual nos queremos conectar, nos la solicita en una ventana próxima y hecho esto se procede a entablar la conexión con la computadora a manejar:

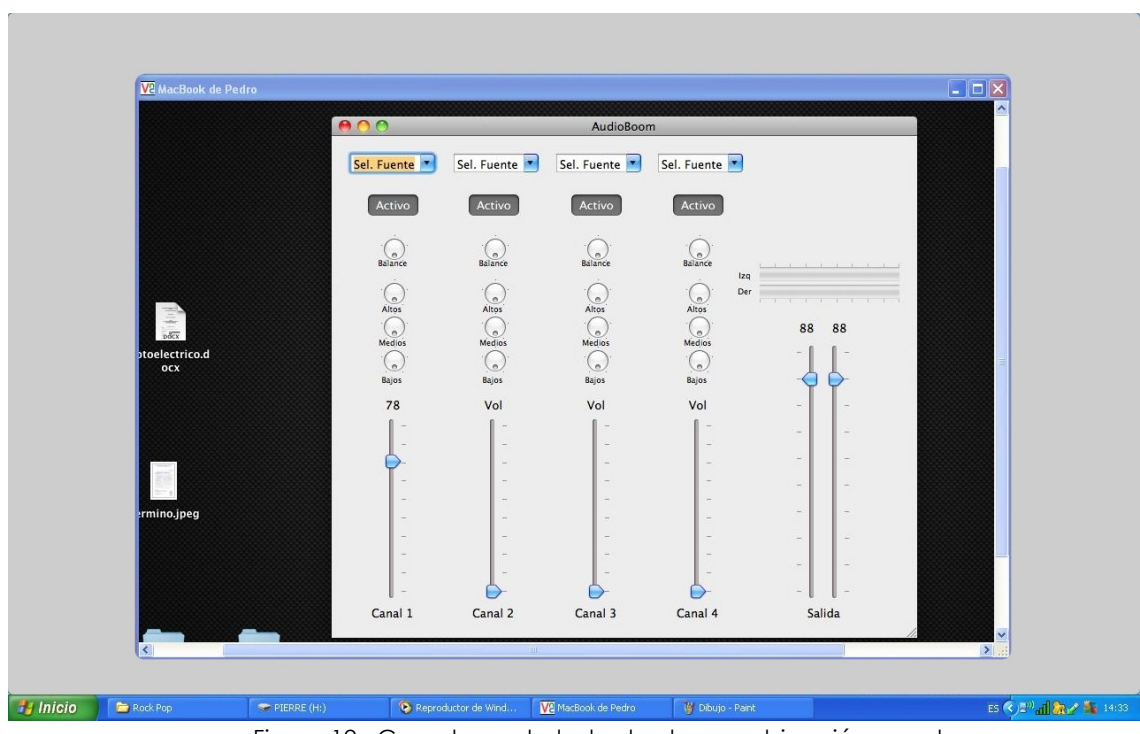

Figura 12. Consola controlada desde una ubicación remota.

El problema se complica al querer manejar el sistema desde un Tablet o un teléfono inteligente, ya que el limitado tamaño de la pantalla y la falta de teclado y ratón. Hace que sea necesario el diseño y la implementación de

una estrategia distinta a la de un VNC (aunque también es posible el uso de esta herramienta).

Para solucionar el problema se propone la elaboración de una aplicación que se comunique directamente con el programa encargado de simular la consola, de esta manera solo se alteran los valores propios de cada canal, sin la necesidad de enviar o recibir mas información que el estado actual del control (por ejemplo, la variable que maneja el control de volumen tiene el valor 6) y después de realizar el cambio en el dispositivo móvil, se envía de regreso el nuevo valor, para que sea sustituido dentro del programa (mismo ejemplo, ahora la variable tiene el valor 9).

Con esta solución evitamos el envío extra de información, como seria la interfaz grafica del programa que emula la consola, y solo enviamos la información que realmente importa.

Para la conexión de dispositivos móviles, se empraría una conexión inalámbrica, la cual se va a dar por un punto de acceso y se trabajara en el próximo sub capitulo.

Al tener la posibilidad de conectar todo el sistema a internet, nos da la opción de poder manejar el sistema a distancia, es decir: un operador que no se encuentra en el sitio puede modificar los parámetros de sonido. El fin de esta característica es dar mas flexibilidad a la hora de controlar el sistema y poder recibir tutorías o recomendaciones desde el exterior de la red; aunque en la practica es mucho mejor que el operador se encuentre presente, ya que debe de supervisar el sonido que sale de las bocinas y con ello determinar los cambios a realizar en el sistema.

Para poder conectase a la consola desde una ubicación remota es necesario contar con conexión a internet, ya sea que solo la computadora tenga la conexión, o que toda la red tenga la conexión, en ambos casos se deberá conocer la dirección IP dada por el ISP.

Si la conexión es exclusiva para la computadora con la consola, solo se debe colocar la dirección IP que tiene en el cliente VNC y ya se accede desde la otra computadora.

Si la conexión de internet se comparte con la red, es importante configurar el router, para que de la dirección publica a la computadora central o abrir los puertos para asegurar el paso de información hacia la consola.

### 2.5 CONEXIÓN DEL SISTEMA POR MEDIO DE UN PUNTO DE ACCESO INALÁMBRICO

Agregar compatibilidad con estándares de redes inalámbricas a nuestro sistema, nos va a ayudar a la hora del control por medio de un dispositivo móvil y para conectar micrófonos y otros dispositivos de forma inalámbrica, es decir, para poder eliminar los cables de los dispositivos conectados al sistema.

Ahora necesitamos decidir que sistema vamos a utilizar, por facilidad de dispositivos y por precio de los componentes, preferimos manejar el estándar publicado por la IEEE 802.11g, donde se establece una velocidad de transmisión de 54 Mbps para el canal inalámbrico<sup>12</sup>, de esta forma obtenemos un numero máximo de 22 canales de audio sin comprensión.

Si se requiere conectar un número superior de canales, es necesario utilizar la versión mas reciente del estándar, el 802.11n, la cual nos eleva la velocidad de la red hasta 260 Mbps13, dando lugar a 109 canales de audio, el mayor inconveniente en este caso, es el elevado costo que tienen los componentes necesarios para manejar este estándar.

Para poder implementar esta técnica de acceso al sistema lo único necesario es agregar un punto de acceso inalámbrico al sistema, este se coloca en el switch y se configura para que tenga una seguridad WEP (es compatible con la mayoría de dispositivos) o WPA2 (ofrece una mayor seguridad). La configuración necesaria es bastante sencilla, ya que la mayoría de estos sistemas, tienen una interfaz grafica para ser configurada por el usuario.

*<sup>12</sup> (IEEE, 2003)*

*<sup>13</sup> (IEEE, 2009)*

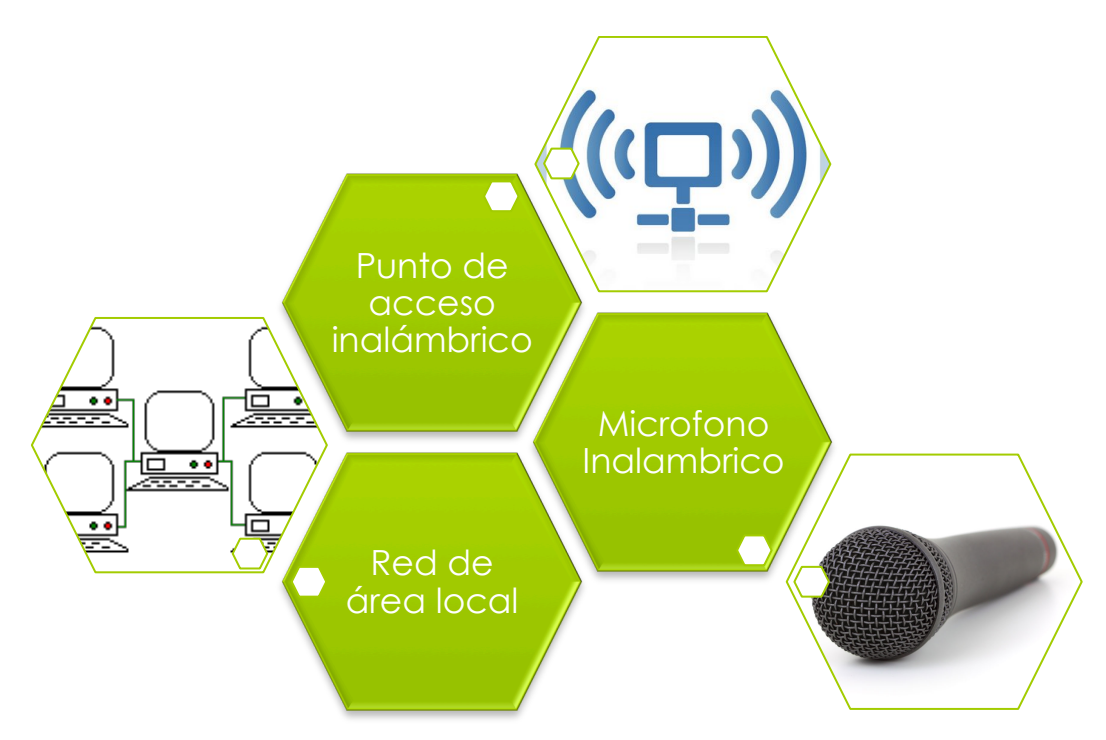

Figura 13. Componentes básicos del sistema inalámbrico.

Mediante la combinación de los tres sistemas, se puede lograr que el sistema funcione y este libre de cables en su operación.

El cambio mas grande es en el diseño de los micrófonos, ya que estos tiene que incluir ahora una tarjeta de red inalámbrica y una antena, la cual se puede diseñar para estar dentro del micrófono. También elimina la posibilidad de alimentar al micrófono por medio del cable Ethernet (PoE), estos puntos se ven con mas detalle en el diseño del micrófono.

### 2.6 SIMULACIÓN DE LA RED CONECTADA DE FORMA ALÁMBRICA E INALÁMBRICA

Para simular el comportamiento de la red, tanto de forma alámbrica como inalámbrica, vamos a utilizar el programa creado por Cisco, llamado Cisco Packet Tracer, el cual fue creado para la enseñanza de configuraciones en equipos Cisco.

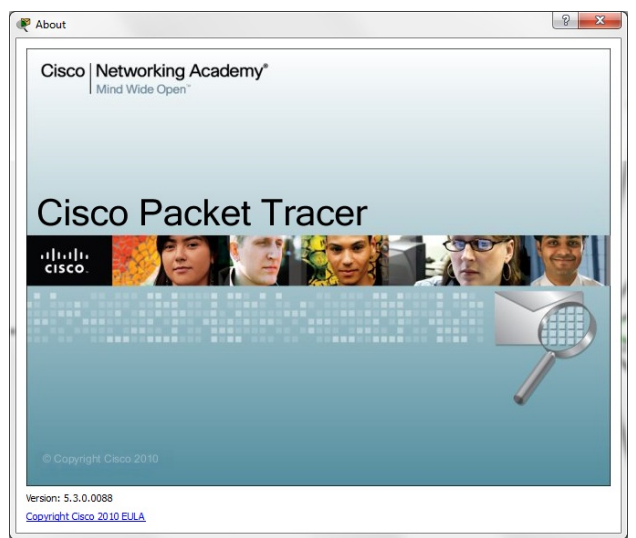

Figura 14. Cisco Packet Tracer.

Primero iniciamos con el switch, que va a ser el encargado de juntar todas las señales y enviarlas a la consola, en este caso podemos adecuar el switch a nuestras necesidades, de esta manera agregamos solo los puertos que usaremos para la simulación:

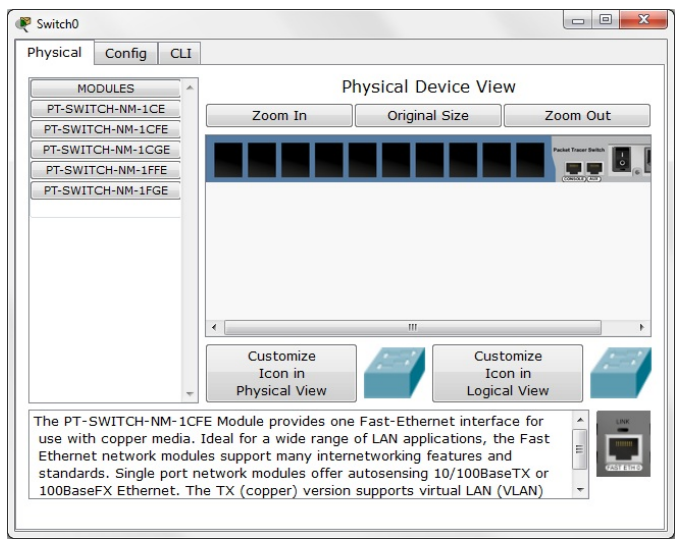

Figura 15. Configuración del switch

El programa nos da la posibilidad de incluir puertos de diferentes velocidades, por lo que agregamos un puerto Gigabit Ethernet para la conexión con la consola y los nueve restantes con puertos Fast Ethernet, para conectarle dispositivos como micrófonos y bocinas.

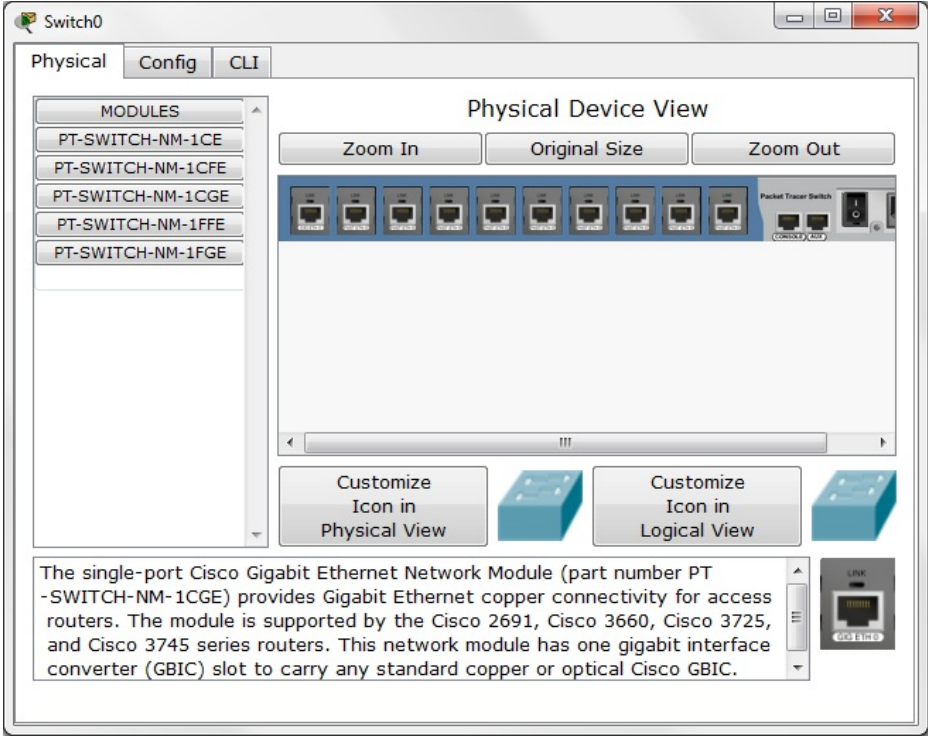

Figura 16. El switch configurado con los puertos requeridos.

Una vez hecho esto procedemos a conectar los diferentes dispositivos (micrófonos y bocinas) y probamos que exista comunicación entre ellos, con la herramienta ping:

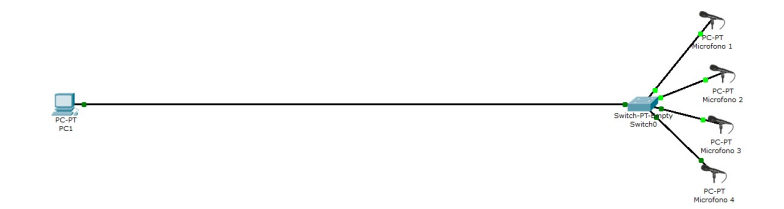

Figura 17. Conexión de los diversos componentes al switch.

Una vez que revisamos la existencia de comunicación entre los dispositivos, podemos proceder a aumentar el numero de canales y colocar las bocinas para tener flujo de datos en las dos direcciones, así como poner una mayor saturación de datos, para poder ver si existe perdidas de datos por un ancho de banda insuficiente. Para el estudio del sistema se coloco una estación de control, desde donde se tomaron las mediciones.

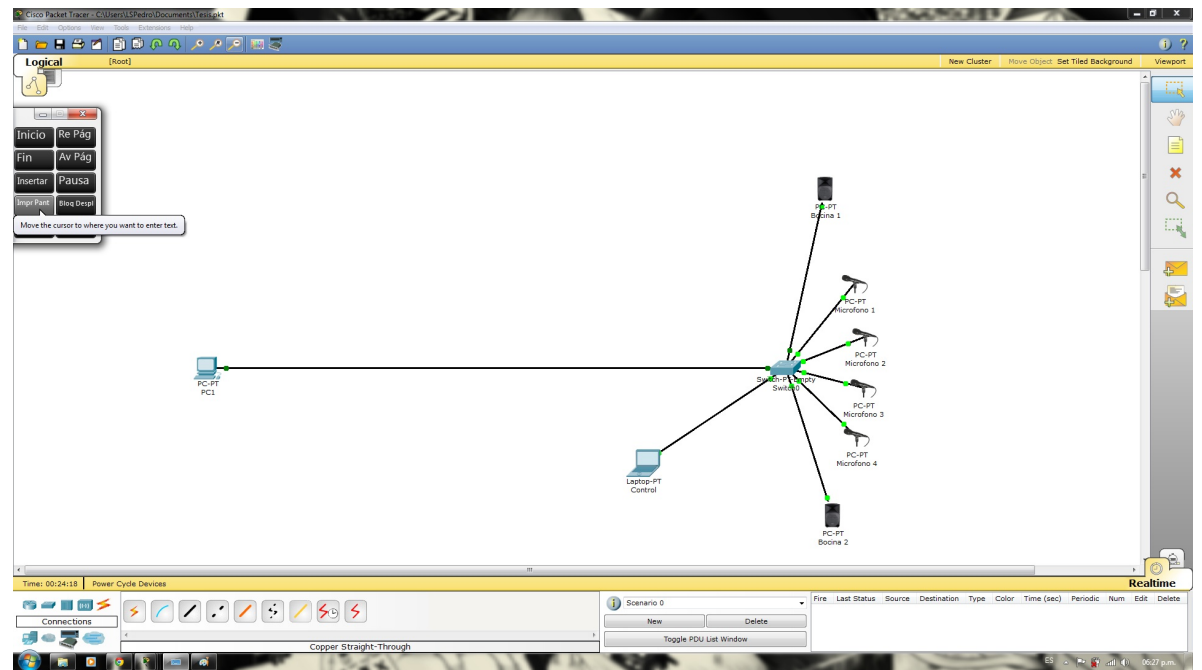

Figura 18. Conexión de todos los componentes a simular del sistema.

En este caso, la velocidad de datos se calcula por el número de bits enviados por el numero de iteraciones por segundo, en este caso, elegimos el tamaño de paquetes máximo (15 000) e iteraciones cada 0.1 segundos:

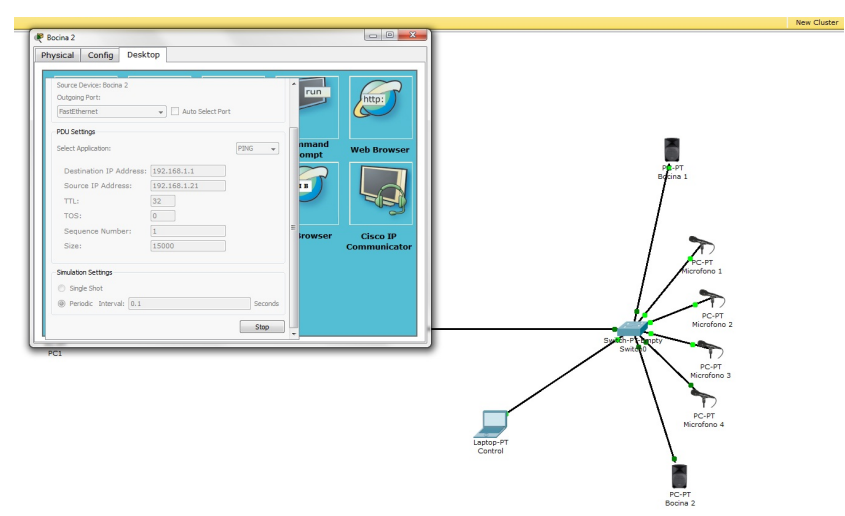

Figura 19. Selección de la cantidad de datos a enviar.

De esta manera obtuvimos un flujo de datos de 15 Mb, la cual excede la tasa esperada y nos da la posibilidad de simular el sistema en condiciones mas pesadas que las normales de operación. Utilizamos la herramienta "ping" ya que queríamos obtener los datos del tiempo que toma para el paquete llegar al servidor y el número de paquetes perdidos durante la simulación, de esta manera llagamos a los siguientes datos:

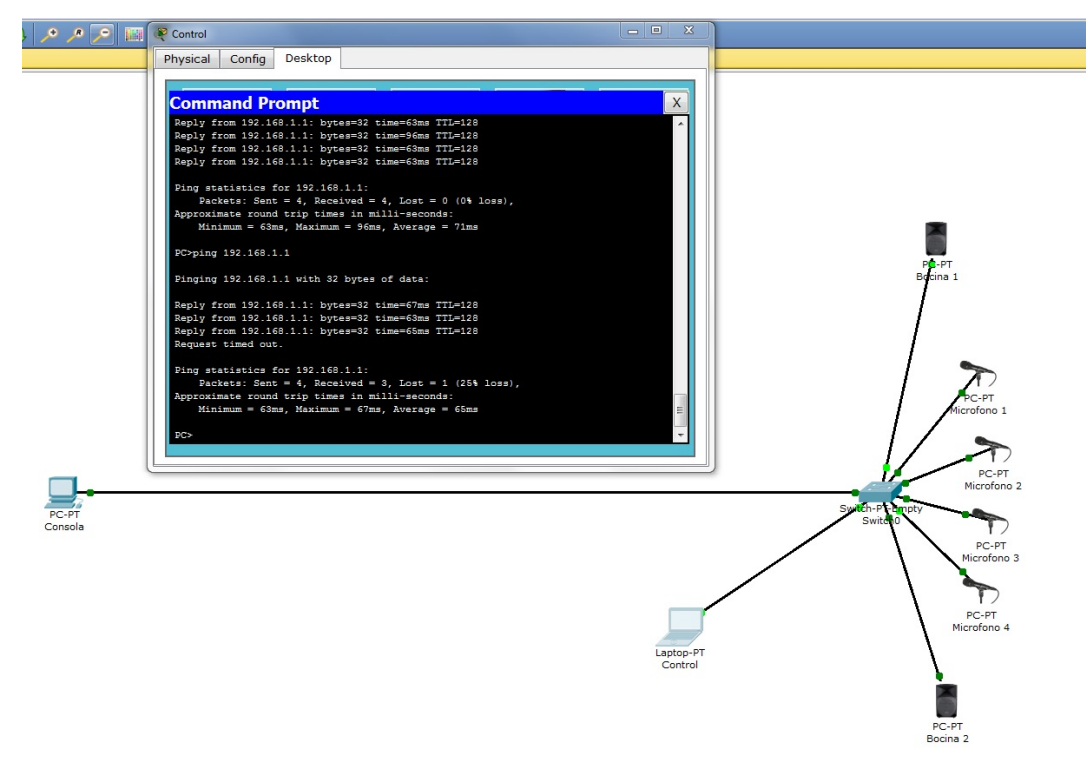

Figura 20. Resultados obtenidos de la simulación.

El tiempo promedio de los paquetes en llegar a la consola de sonido y en regresar una confirmación de llegada al equipo que lo envió, es de 68.57 ms, este es el tiempo de retraso de la voz causado por la red, desde el micrófono hasta salir por las bocinas. Este es un tiempo aceptable, ya que el retraso máximo aceptable es de 150 ms14.

Lamentablemente existe perdida de paquetes, en este caso se perdió un paquete de cada ocho, lo que nos da un promedio de perdida de 12.5%, esto es preocupante, ya que se puede llegar a escuchar cortada la voz. En realidad no se da explicación de por que ocurre la perdida, pero es probable que se deba a que la consola no puede soportar tantas peticiones de ping o por saturación de la conexión con la consola.

También simulamos la opción de conectar la red a internet por medio de un modem DSL, de esta manera tenemos la posibilidad de trabajar en la consola remotamente y acceder a contenidos de "nubes" o servidores externos desde la consola de sonido:

*<sup>14</sup> (Hersent, Petit, & Gurle, 2005)*

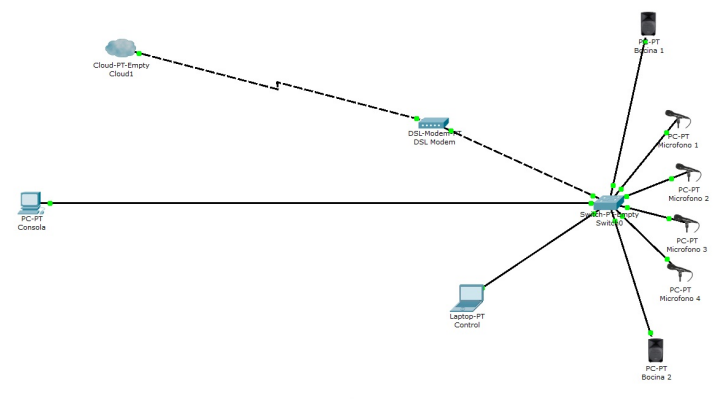

Figura 21. Conexión a internet por medio de un modem ADSL.

En este caso se requiere un proveedor de servicio de internet externo, la conexión de la línea telefónica hasta el modem y un cable UTP para conectar el modem con el switch. En este caso es necesario conectar el switch y el modem con un cable crossover, bajo esta modalidad la conexión solo puede ser usada por la computadora que funciona como consola; para poder compartir la conexión dentro de la red es necesario un router, que se encargue de realizar la conversión de direcciones internas a una dirección IP externa (NAT).

Además de esto tenemos la opción de conectar los dispositivos de forma inalámbrica, esto se logra con poner un punto de acceso inalámbrico en el sistema y adecuar a los micrófonos y a las bocinas con adaptadores de red inalámbricos, para esto se cambia la tarjeta de red de los dispositivos por una tarjeta con conectividad inalámbrica:

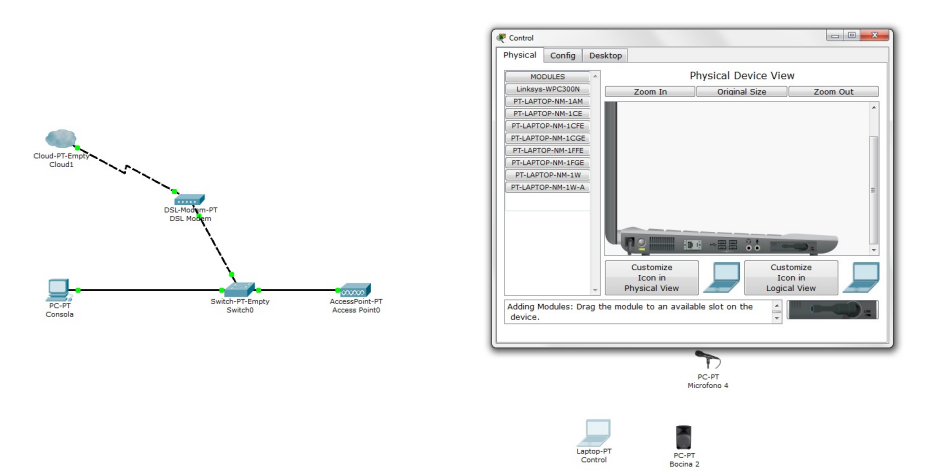

Figura 22. Configuración de la red y dispositivos para trabajar de forma inalámbrica.

Para evitar intrusos en nuestra red, que puedan saturar o interferir con el sistema, es necesario proteger la red con una clave de acceso y un cifrado de datos; en este caso elegimos una clave WPA2 – PSK cuya clave de acceso es "seguridad" y los datos tienen un cifrado AES. El SSID de la red es "audio".

| <b>GLOBAL</b>    |                                                   |                                  |          |
|------------------|---------------------------------------------------|----------------------------------|----------|
| Settings         | Port 1                                            |                                  |          |
| <b>INTERFACE</b> | Port Status                                       |                                  | V On     |
| Port 0           | <b>SSID</b>                                       | Audio                            |          |
| Port 1           | Channel<br>Authentication                         |                                  | $6 -$    |
|                  | <b>Disabled</b><br>Key<br>@ WPA-PSK<br>PassPhrase | @ WEP<br>@ WPA2-PSK<br>seguridad |          |
|                  | <b>Encryption Type</b>                            |                                  | AES<br>٠ |
|                  |                                                   |                                  |          |

Figura 23. Configuración de seguridad del punto de acceso inalámbrico.

La información del SSID y la clave para su acceso necesita ser introducida en todos los dispositivos que vamos a manejar, ya que solo así puede ser posible la conexión:

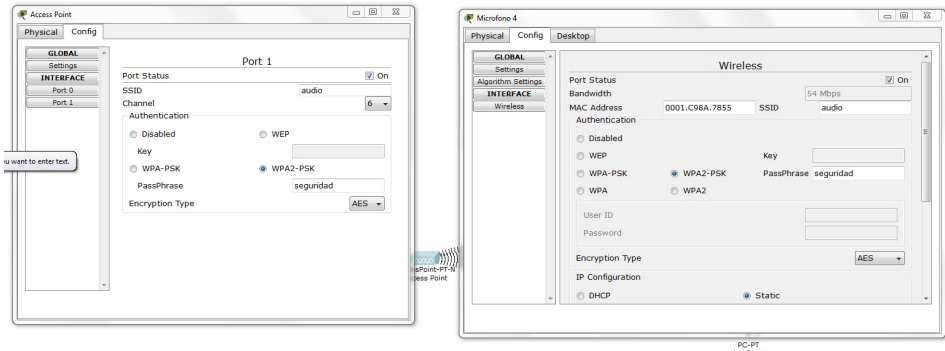

Figura 24. Configuración de seguridad en los dispositivos.

Una vez configurados los dispositivos la conexión se establece automáticamente y procedemos a comprobar que existe visibilidad entre ellos, por medio de la herramienta ping:

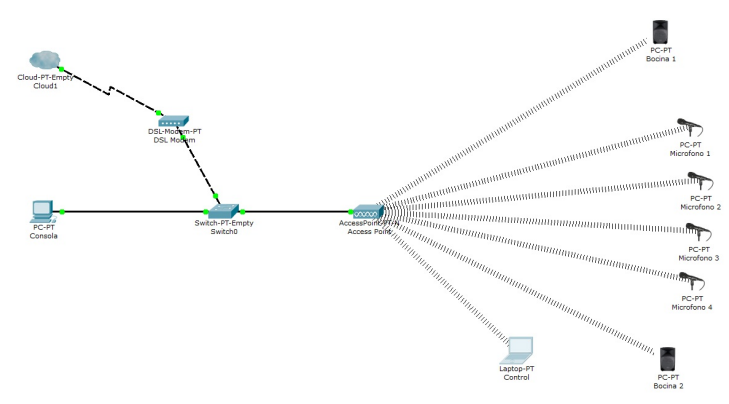

Figura 25. Correctas conexiones inalámbricas entre los componentes del sistema.

Al comprobar que si existe, procedemos a ver el numero de paquetes perdidos al estar utilizando el sistema a su máxima capacidad, nótese que la máxima capacidad del sistema es mayor que el ancho de banda de cada canal, por lo que resulta en la saturación del punto de acceso con solo un canal de audio:

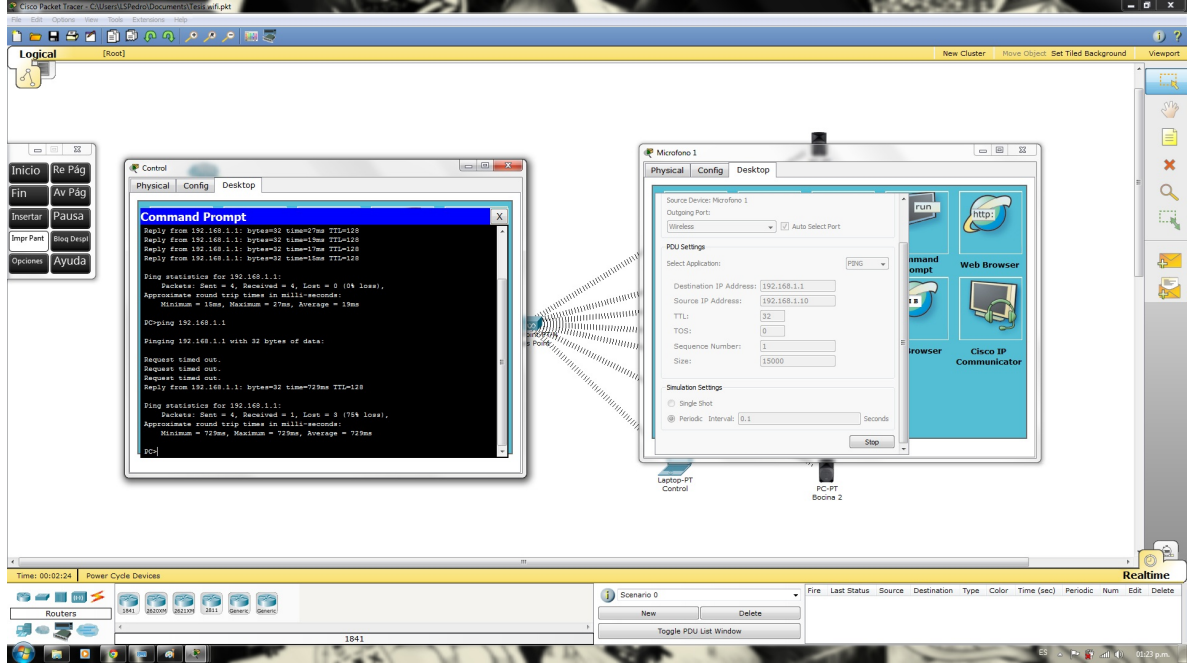

Figura 26. Comprobación de la inviabilidad de conexiones inalámbricas sin el debido orden.